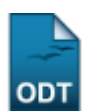

## **Matricular Fora do Prazo**

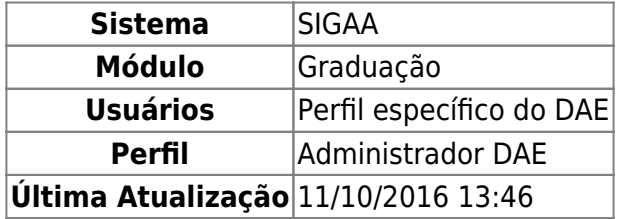

Esta operação permite ao usuário da Pró-Reitoria de Graduação/Departamento de Administração Escolar (PROGRAD/DAE) matricular discentes fora do prazo estabelecido pela instituição, mediante justificativa válida do aluno.

Para realizar a matrícula fora de prazo, acesse o SIGAA → Módulos → Graduação → Matrículas e Programas → Matrículas → Matricular Fora do prazo.

O sistema fornecerá a tela de busca a seguir.

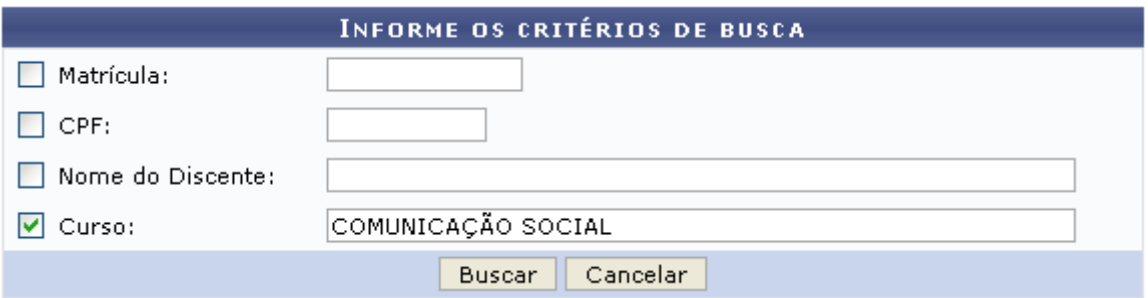

Caso desista da operação, clique em *Cancelar* e confirme a desistência na janela que será exibida posteriormente. Esta mesma função será válida sempre que estiver presente.

O usuário poderá buscar por discentes a partir de um ou mais dos seguintes parâmetros, combinando-os para refinar a busca:

- Matrícula: Informe a matrícula do discente;
- CPF: Forneça o a numeração do documento de CPF;
- Nome do Discente: Insira o nome completo do discente;
- Curso: Forneça o curso de graduação em que o discente está matriculado.

Exemplificamos a busca com o Curso: Comunicação Social.

Para dar continuidade a ação, clique em *Buscar*, a lista de discentes encontrados será gerada pelo sistema.

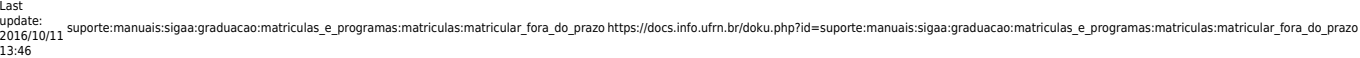

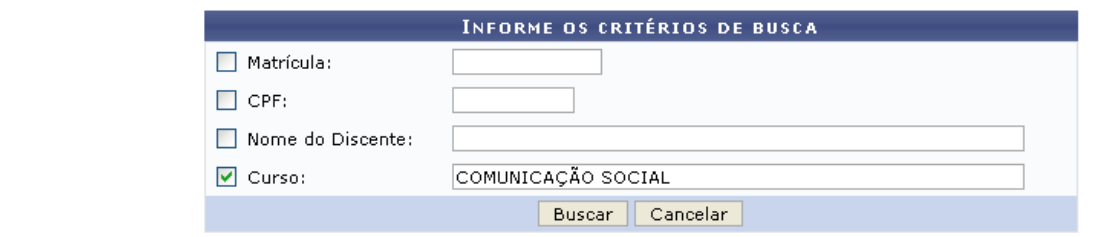

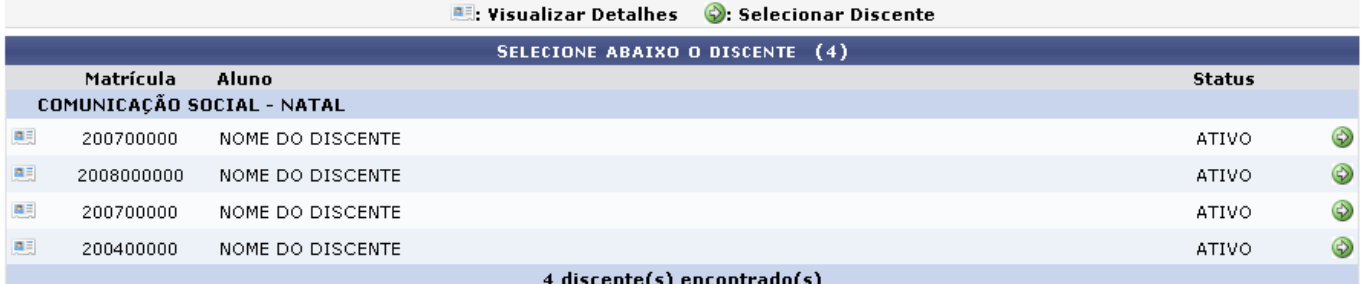

Ao clicar no ícone **as**, o usuário poderá Visualizar Detalhes do Discente. Como demonstrado na imagem a seguir.

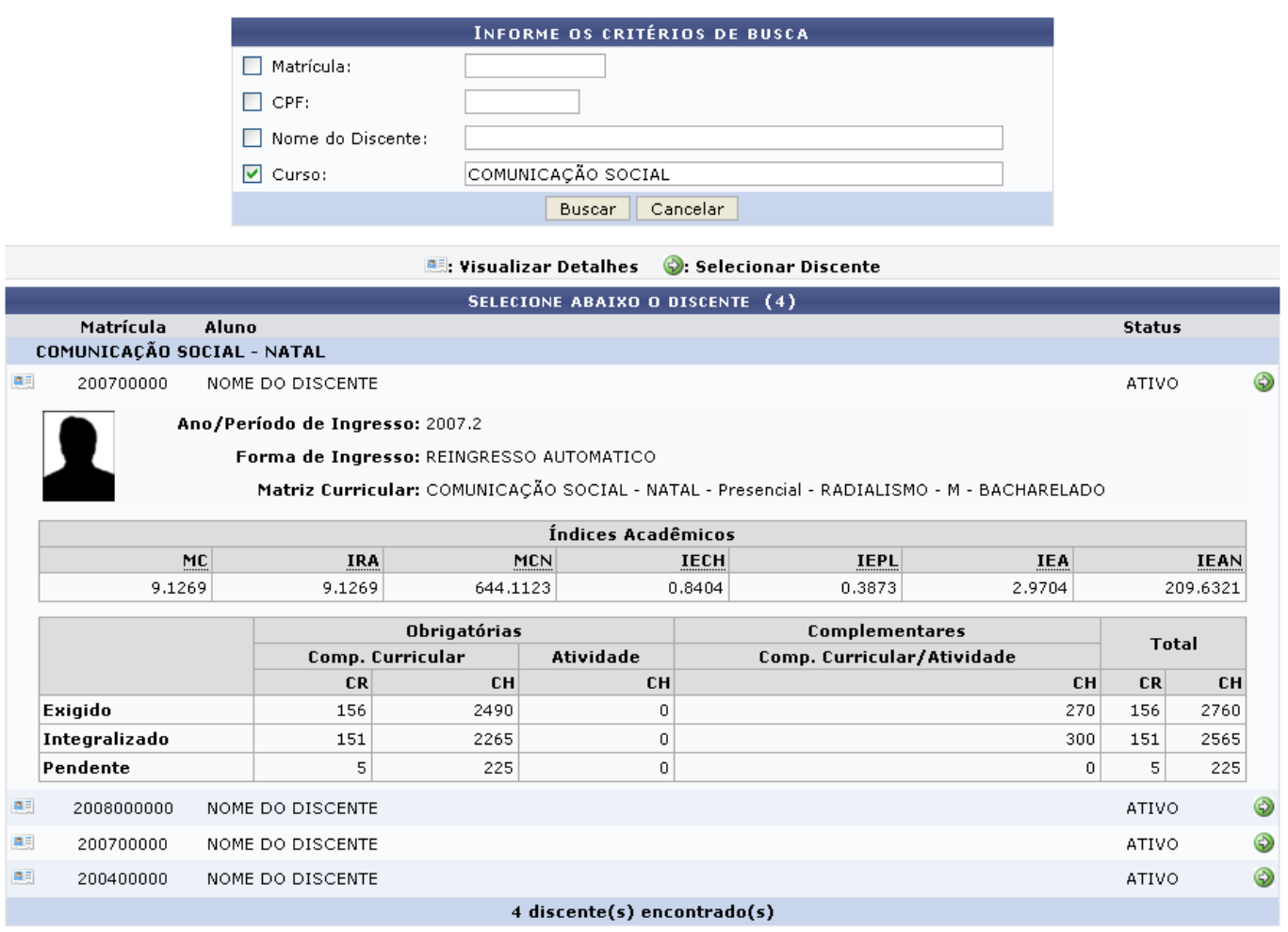

Caso o usuário queira selecionar o discente desejado e dar prosseguimento a operação, basta clicar no ícone  $\bullet$ . A página seguinte será fornecida pelo sistema.

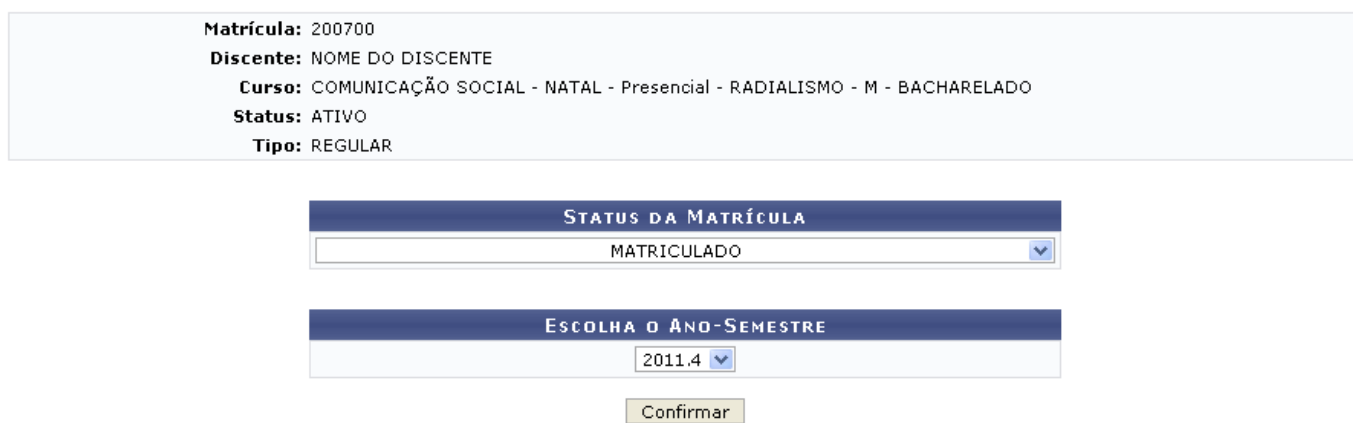

O usuário terá acesso as informações do discente. Selecione o Status da Matrícula entre Matriculado ou Em espera, e também selecione o Ano-Semestre do discente. Clique em *Confirmar* para dar prosseguimento a operação.

Exemplificaremos com Matriculado - 2011.4.

O sistema exibirá a página a seguir:

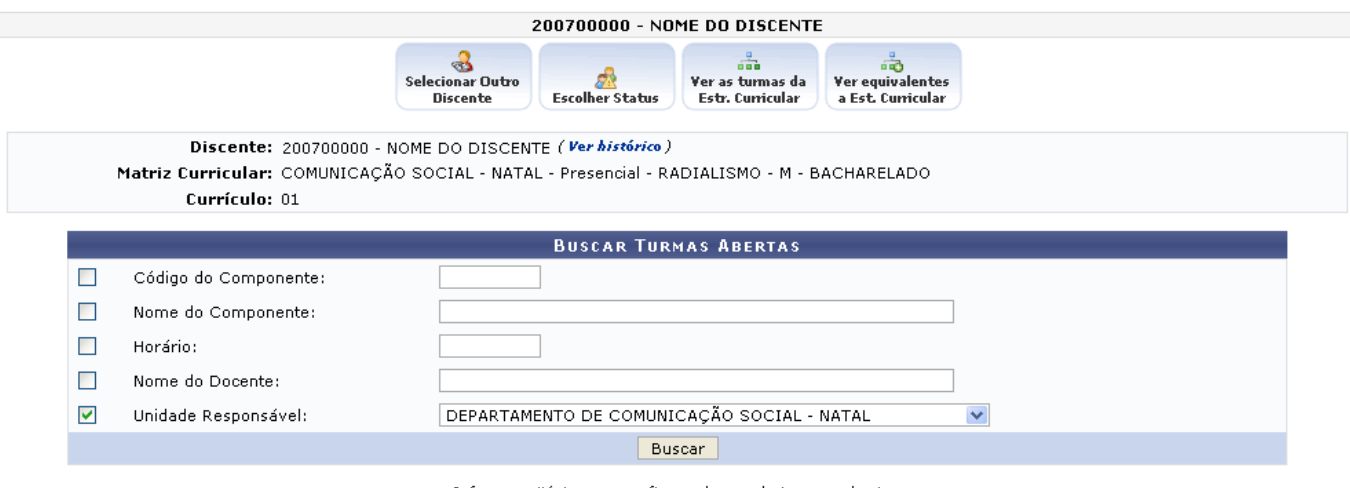

Informe critérios para refinar a busca de turmas abertas.

Graduação

Para retornar a página inicial do módulo, clique em Graduação

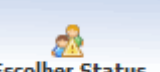

Ao clicar no ícone **Escolher Status** [,](https://docs.info.ufrn.br/lib/exe/detail.php?id=suporte%3Amanuais%3Asigaa%3Agraduacao%3Amatriculas_e_programas%3Amatriculas%3Amatricular_fora_do_prazo&media=suporte:manuais:sigaa:graduacao:matriculas_e_programas:matriculas:screenshot036.png) o sistema retornará para a tela que permite selecionar o Status da Matrícula, dessa forma, o usuário poderá escolher/modificar o status da matrícula, como mostrado no inicio deste manual.

As demais ações, bem como os ícones e link presentes na tela acima terão suas operações melhor descritas em um manual específico Matricular Aluno, listado em Manuais Relacionados.

## **Bom Trabalho!**

## **Manuais Relacionados**

- [Matrícula Compulsória](https://docs.info.ufrn.br/doku.php?id=suporte:manuais:sigaa:graduacao:matriculas_e_programas:matriculas:matricula_compulsoria)
- [Matricular Aluno](https://docs.info.ufrn.br/doku.php?id=suporte:manuais:sigaa:graduacao:matriculas_e_programas:matriculas:matricular_aluno)
- [Matricular Aluno em Turma de Férias](https://docs.info.ufrn.br/doku.php?id=suporte:manuais:sigaa:graduacao:matriculas_e_programas:matriculas:matricular_aluno_em_turma_de_ferias)
- [Matricular Aluno Especial](https://docs.info.ufrn.br/doku.php?id=suporte:manuais:sigaa:graduacao:matriculas_e_programas:matriculas:matricular_aluno_especial)
- [Trancar Matrículas em Turmas](https://docs.info.ufrn.br/doku.php?id=suporte:manuais:sigaa:graduacao:matriculas_e_programas:matriculas:trancar_matriculas_em_turmas)
- [Consultar Planos de Matrícula](https://docs.info.ufrn.br/doku.php?id=suporte:manuais:sigaa:graduacao:matriculas_e_programas:matriculas:consultar_planos_de_matricula)

[<< Voltar - Manuais do SIGAA](https://docs.info.ufrn.br/doku.php?id=suporte:manuais:sigaa:graduacao:lista)

From: <https://docs.info.ufrn.br/> - Permanent link: **[https://docs.info.ufrn.br/doku.php?id=suporte:manuais:sigaa:graduacao:matriculas\\_e\\_programas:matriculas:matricular\\_fora\\_do\\_prazo](https://docs.info.ufrn.br/doku.php?id=suporte:manuais:sigaa:graduacao:matriculas_e_programas:matriculas:matricular_fora_do_prazo)** Last update: **2016/10/11 13:46**

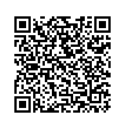